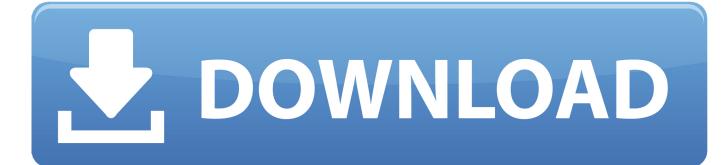

Wibu Key Setup

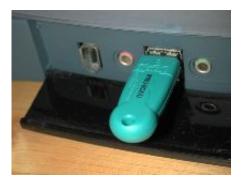

Wibu Key Setup

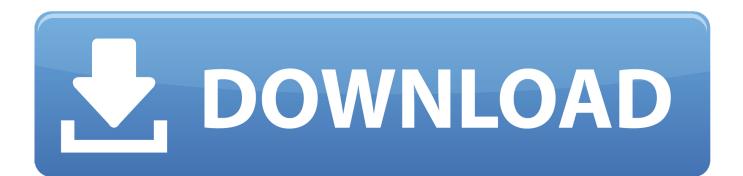

Open a Windows Explorer window, and in the address bar enter systemrootinf Find the file wibukeyPCMCIA.. Linux is a registered trademark of Linus Torvalds in the U S and other countries.

- 1. wibu setup
- 2. wibukey setup (wibukey remove)
- 3. wibu key setup adalah

The search might take a while, but in the end it should find a file named oem inf.. Select Programs Programs and Features and uninstall the WIBUKEY drivers by double-clicking on WibuKey Setup (WibuKey Remove).. sys files Click Windows Start and in the search field type regedit Find and delete the following keys: In

HKEYLOCALMACHINESYSTEMCurrentControlSetServices if any of the following folders exist, delete them: WIBUKEY WibuKey2 WibuKey264 In HKEYLOCALMACHINESOFTWARE find and delete the folder WIBU-SYSTEMS.. See the Installing the Dongle Drivers page for details on how to download and install the drivers.

## wibu setup

wibu setup, wibu key setup, wibukey setup (wibukey remove), wibu-key setup download, wibu key setup adalah, wibu key setup para que sirve, wibu key setup o que é, wibu key setup co to jest, wibu key setup là gì, wibu key setup cos'è, wibukey setup (wibu key remove) <u>Colorpage-hr7x Slim Driver Windows 7 Free Download</u>

Connect the dongle to your machine and wait until its recognized by the OS, start the License Server and enable Dongle usage.. Microsoft, Windows are either registered trademarks or trademarks of Microsoft Corporation in the United States andor other countries.. See the expandable section below Right click on Wibucleanuninstall bat and choose Run as administrator.. Wibu Key Setup Mac OS XDownload and unpack our Wibucleanuninstall zip archive The archive contains a Windows bat script that will remove all information about the WIBUKEY drivers from your Windows machine. <u>Vmware Vm For Mac</u>

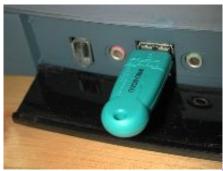

parallels desktop 13 for mac torrent download

## wibukey setup (wibukey remove)

## Unduh Youtube Di Android Da Format Mp3

V-Ray and the V-Ray logo, Phoenix FD and the Phoenix FD logo are registered trademarks of Chaos Software Ltd.., registered in the U S Linux is a registered trademark of Linus Torvalds in the U. <u>Download Microsoft Office 2010 For Mac</u>

## wibu key setup adalah

Igo Primo Tts Pro Voice

inf, delete that file and also delete oem123 pnf In Windows Explorer, in the address bar enter systemrootsystem32drivers Find and delete all WibuKey.. Autodesk and Maya are registered trademarks or trademarks of Autodesk, Inc , andor its subsidiaries andor affiliates in the USA andor other countries.. Delete that file and the file that has the same name with the extension pnf For example, if you found a file named oem123.. Alternatively, you can manually do the steps that are automated with the bat script.. inf and delete it Search for a file named oem inf that contains the term WIBU To do this, enter WIBU in the search bar, and when the search is complete click the File Contents button.. See the sections below for detailed steps for your operating system Uninstalling the dongle drivers See the details for installing the dongle drivers for each operating system in the sections below.. Manual steps for a clean uninstallation of the WIBUKEY drivers Enter Control Panel in the search box and select the Control panel to open it.. Wibu Key Setup Mac OS XApple, Mac, Mac OS X, OS X and macOS are trademarks of Apple Inc. b0d43de27c Mac App Store Essentials

b0d43de27c

Meaning Of Serial Tendering